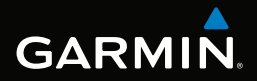

# Forerunner® 910XT Schnellstartanleitung

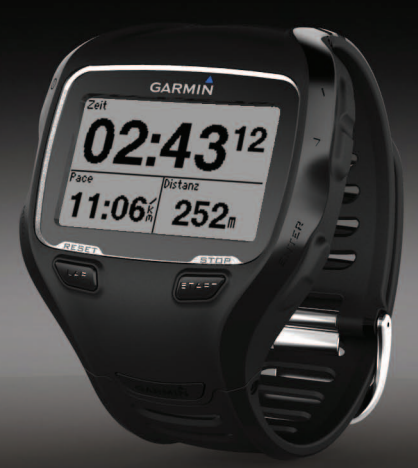

November 2012 190-01371-52\_0B Gedruckt in Taiwan

### **Einführung**

#### **Warnung**

Lassen Sie sich stets von Ihrem Arzt beraten, bevor Sie ein Trainingsprogramm beginnen oder ändern.

Lesen Sie alle Produktwarnungen und sonstigen wichtigen Informationen in der Anleitung *Wichtige Sicherheits- und Produktinformationen*, die dem Produkt beiliegt.

#### **Informationen zum Akku**

#### **Warnung**

Dieses Produkt ist mit einem Lithium-Ionen-Akku ausgestattet. Lesen Sie alle Produktwarnungen und sonstigen wichtigen Informationen in der Anleitung *Wichtige Sicherheits- und Produktinformationen*, die dem Produkt beiliegt.

### **Erste Schritte**

Führen Sie folgende Schritte aus, wenn Sie den Forerunner zum ersten Mal verwenden.

- **1** Laden Sie den Forerunner auf ([Seite 2](#page-1-0)).
- **2** Schalten Sie den Forerunner ein ([Seite 3\)](#page-2-0).
- **3** Legen Sie den optional erhältlichen Herzfrequenzsensor an ([Seite 5\)](#page-4-0).
- **4** Beginnen Sie mit dem Training ([Seite 5](#page-4-1)).
- **5** Speichern Sie das Training [\(Seite 6\)](#page-5-0).
- **6** Lesen Sie das Benutzerhandbuch [\(Seite 10](#page-9-0)).

### <span id="page-1-0"></span>**Aufladen des Forerunner**

#### *Hinweis*

Zum Schutz vor Korrosion sollten Sie die Ladekontakte und den umliegenden Bereich vor dem Laden gründlich abtrocknen.

- **1** Schließen Sie den USB-Anschluss des Ladeklemmen-Kabels an das Netzteil an.
- **2** Schließen Sie das Netzteil an eine Steckdose an.
- **3** Richten Sie die Stifte der Ladeklemme auf die Kontakte an der Rückseite des Forerunner aus.
- **4** Befestigen Sie die Ladeklemme am Ziffernblatt des Forerunner.

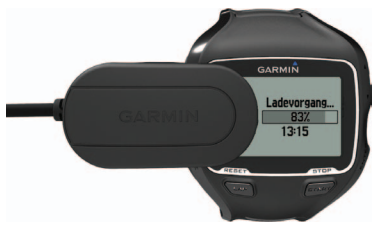

**5** Laden Sie den Forerunner vollständig auf.

Je nach Nutzungsverhalten hält ein voll aufgeladener Akku bis zu 20 Stunden.

### <span id="page-2-0"></span>**Einschalten des Forerunner**

Wenn Sie den Forerunner zum ersten Mal verwenden, werden Sie aufgefordert, die Systemeinstellungen auszuwählen und Informationen zum Benutzerprofil einzugeben.

- 1 Halten Sie **1** gedrückt, um den Forerunner einzuschalten.
- **2** Folgen Sie den Anweisungen auf dem Bildschirm.
- **3** Begeben Sie sich im Freien an eine für den Empfang geeignete Stelle.
- **4** Warten Sie, während der Forerunner nach Satelliten sucht.

Es kann 30 bis 60 Sekunden dauern, bis Satellitensignale erfasst werden.

Uhrzeit und Datum werden automatisch eingerichtet.

#### **Tasten**

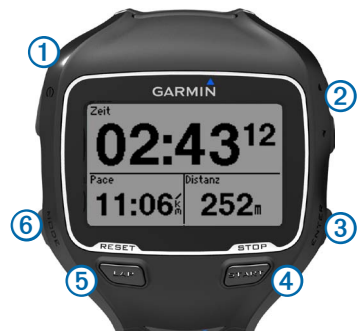

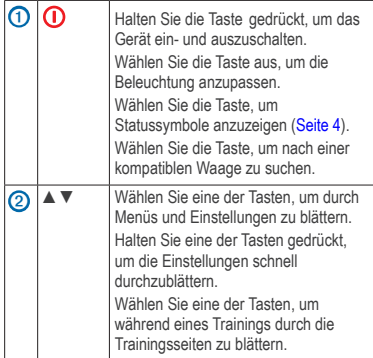

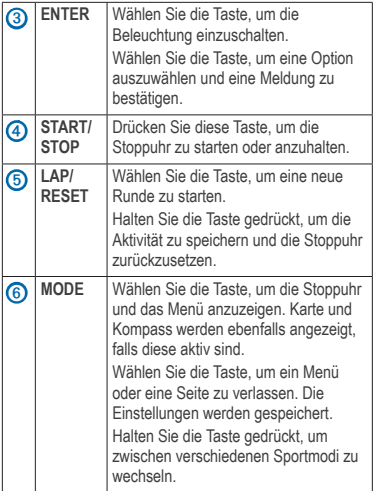

#### **Verwenden der Beleuchtung**

**1** Wählen Sie **ENTER**, um die Beleuchtung einzuschalten.

**TIPP**: Sie können zweimal auf den Bildschirm tippen, um die Beleuchtung einzuschalten. Diese Funktion ist nur in den Sportmodi **Laufen** und **Sonstiges** verfügbar.

**2** Verwenden Sie ▲ bzw. ▼, um die Beleuchtungshelligkeit anzupassen.

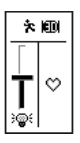

In diesem Fenster werden auch verschiedene Statussymbole angezeigt.

### <span id="page-3-0"></span>**Symbole**

Wenn das Symbol nicht mehr blinkt, ist die Funktion aktiv. Wenn das Symbol blinkt, sucht das Gerät nach Satellitensignalen.

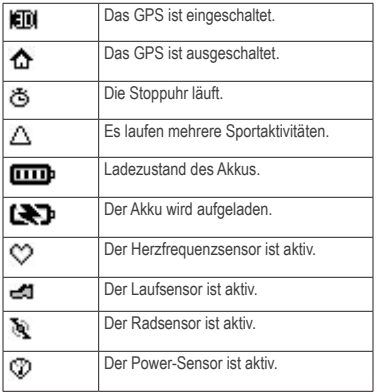

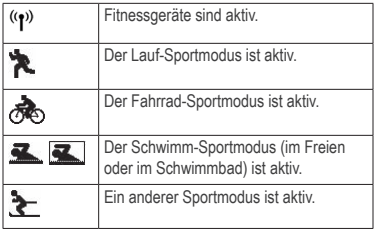

### <span id="page-4-0"></span>**Anlegen des Herzfrequenzsensors**

**HINWEIS**: Wenn Sie nicht über einen Herzfrequenzsensor verfügen, können Sie diesen Schritt überspringen.

**HINWEIS**: Der Forerunner kann während des Schwimmens keine Herzfrequenzdaten aufzeichnen.

Tragen Sie den Herzfrequenzsensor unter dem Brustbein direkt auf der Haut. Er muss so dicht anliegen, dass er beim Laufen nicht verrutscht.

**1** Verbinden Sie das Modul des Herzfrequenzsensors **1** mit dem Gurt.

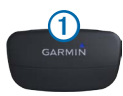

**2** Befeuchten Sie die Elektroden 2 auf der Rückseite des Gurts, um eine optimale

Übertragung zwischen Brust und Sender zu ermöglichen.

**Hinweis**: Einige Herzfrequenzsensoren verfügen über einen Kontaktstreifen ➌. Befeuchten Sie den Kontaktstreifen.

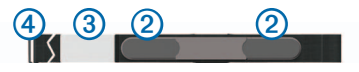

**3** Legen Sie den Gurt um die Brust, und befestigen Sie den Haken des Gurts 4 an der Schlaufe.

Das Garmin-Logo sollte von vorn lesbar sein.

**4** Das Gerät muss sich in Reichweite (3 m) des Herzfrequenzsensors befinden.

**TIPP**: Werden die Herzfrequenzdaten fehlerhaft oder gar nicht angezeigt, müssen Sie möglicherweise den Gurt enger stellen oder sich ca. 5 bis 10 Minuten aufwärmen.

Nachdem Sie den Herzfrequenzsensor angelegt haben, befindet sich das Gerät im Standby-Modus und ist sendebereit.

Wenn der Herzfrequenzsensor gekoppelt ist, wird eine Meldung sowie  $\heartsuit$  auf dem Bildschirm angezeigt.

### <span id="page-4-1"></span>**Beginnen des Trainings**

Bevor Sie ein Protokoll aufzeichnen können, müssen Sie Satellitensignale empfangen [\(Seite 3\)](#page-2-0) oder den Forerunner mit einem optionalen Laufsensor koppeln.

1 Wählen Sie **START**, um die Stoppuhr **①** zu starten.

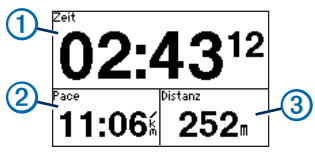

Das Protokoll wird nur aufgezeichnet, wenn die Stoppuhr läuft. Auf der Stoppuhrseite werden Pace 2 und Distanz 3 angezeigt.

Bei den angezeigten Datenfeldern handelt es sich um die Standardeinstellungen. Sie können die Datenfelder anpassen [\(Seite 10\)](#page-9-1).

**2** Wählen Sie nach dem Training die Taste **STOP**.

### <span id="page-5-0"></span>**Speichern des Laufs**

- **1** Halten Sie die Taste **RESET** gedrückt, um das Training zu speichern und die Stoppuhr zurückzusetzen.
- **2** Übertragen Sie gespeicherte Aktivitäten auf den Computer [\(Seite 9\)](#page-8-0).

### **Gerätefunktionen und -informationen**

- Protokoll [\(Seite 6](#page-5-1))
- Verwendung in Gebäuden ([Seite 7](#page-6-0))
- Fahrradmodus [\(Seite 7\)](#page-6-1)
- Schwimmfunktionen ([Seite 8\)](#page-7-0)
- Triathlon-Training [\(Seite 9\)](#page-8-1)
- Garmin Connect™ ([Seite 9](#page-8-0))
- Anpassungen ([Seite 10\)](#page-9-1)
- Fehlerbehebung [\(Seite 10](#page-9-2))
- Pflege und Reinigung [\(Seite 11\)](#page-10-0)

### <span id="page-5-1"></span>**Protokoll**

Der Forerunner speichert Daten basierend auf Aktivitätstyp, verwendetem Zubehör und Trainingseinstellungen. Wenn der Speicher des Forerunner voll ist, werden die ältesten Daten überschrieben. Bevor Daten gelöscht werden, wird auf dem Forerunner eine Warnung angezeigt.

**HINWEIS**: Wenn die Stoppuhr angehalten oder unterbrochen wurde, werden keine Protokolldaten aufgezeichnet.

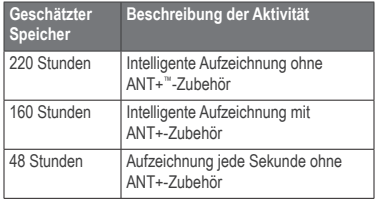

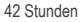

Aufzeichnung jede Sekunde mit ANT+-Zubehör

#### **Anzeigen des Protokolls**

Das Protokoll enthält Daten zu Datum, Uhrzeit, Distanz, Aktivitätszeit, Kalorien und Durchschnittspace oder Durchschnittsgeschwindigkeit. Bei Schwimmaktivitäten werden auch Daten zu Schwimmzügen und zur Effizienz angezeigt. Im Protokoll können auch Daten zu Herzfrequenz, Trittfrequenz und Leistung angezeigt werden, wenn Sie den Herzfrequenzsensor, Laufsensor, Trittfrequenzsensor oder Leistungsmesser (optionales Zubehör) verwenden.

- **1** Wählen Sie die Option **MODE** > **Protokoll** > **Aktivitäten**.
- **2** Zeigen Sie mit ▲ bzw. ▼ die gespeicherten Aktivitäten an.
- **3** Wählen Sie eine Aktivität.
- **4** Wählen Sie **Mehr anzeigen**, um Durchschnitts- und Höchstwerte anzuzeigen.
- **5** Wählen Sie eine Option:
	- Wählen Sie **Karte**, um die Aktivität auf einer Karte anzuzeigen.
	- Wählen Sie **Teilstrecken anzeigen**, um Teile einer Multisport-Aktivität anzuzeigen.
	- Wählen Sie **Runden anzeigen**, um Rundendetails anzuzeigen.

**6** Wählen Sie ▲ bzw. ▼, um die einzelnen Runden anzuzeigen.

### **Löschen des Protokolls**

- **1** Wählen Sie die Option **MODE** > **Protokoll** > **Aktivitäten** > **Löschen** > **Einzelne Aktivitäten**.
- **2** Wählen Sie mithilfe von ▲ bzw. ▼ eine Aktivität aus.
- **3** Wählen Sie **Aktivität löschen**.

### <span id="page-6-0"></span>**Training in Gebäuden**

Falls der Forerunner keine Satelliten erfassen kann, werden Sie in einer Meldung gefragt, ob Sie sich im Gebäude befinden. Wenn Sie in Gebäuden trainieren, können Sie das GPS auch deaktivieren.

Wählen Sie während der Forerunner nach Satelliten sucht die Option **ENTER** > **Ja**.

**TIPP**: Weitere Informationen zum Trainieren in Gebäuden und zu GPS-Einstellungen finden Sie im Benutzerhandbuch.

### <span id="page-6-1"></span>**Radfahren mit dem Forerunner**

- **1** Halten Sie die Taste **MODE** gedrückt.
- **2** Wählen Sie die Option **Fahrrad** > **START**.
- **3** Wählen Sie nach der Tour die Taste **STOP**.
- **4** Halten Sie die Taste **RESET** gedrückt, um die Tour zu speichern und die Stoppuhr zurückzusetzen.

### <span id="page-7-0"></span>**Schwimmen mit dem Forerunner**

Sie können Schwimmdaten aufzeichnen, z. B. Distanz, Pace, Anzahl der Züge und Art des Zugs (nur beim Schwimmbadschwimmen).

**HINWEIS**: Der Forerunner kann während des Schwimmens keine Herzfrequenzdaten aufzeichnen.

- **1** Halten Sie die Taste **MODE** gedrückt.
- **2** Wählen Sie die Option **Schwimmen** > **Schwimmbadschwimmen**.
- **3** Wählen Sie die Schwimmbadlänge, oder geben Sie eine benutzerdefinierte Länge ein.
- **4** Wählen Sie bei Bedarf die Option **MODE** > **Einstellungen** > **Schwimmbadeinstellungen** > **Datenfelder**, um die Seiten für das Schwimmtraining anzupassen.

Eine vollständige Liste der verfügbaren Datenfelder finden Sie im Benutzerhandbuch.

- **5** Wählen Sie **START**.
- **6** Wenn Sie die Aktivität unterbrechen, um sich zu erholen, wählen Sie LAP. Wenn Sie weiterschwimmen, wählen Sie erneut **LAP**.

Dadurch wird ein vom Schwimmintervall unabhängiges Erholungsintervall erstellt.

- **7** Wählen Sie nach dem Schwimmen die Taste **STOP**.
- **8** Halten Sie die Taste **RESET** gedrückt, um die Daten zu speichern und die Stoppuhr zurückzusetzen.

#### **Begriffsklärung für das Schwimmen**

**HINWEIS**: Weitere Informationen zum Freiwasserschwimmen und zu Datenfeldern für das Schwimmen finden Sie im Benutzerhandbuch.

- Eine *Bahn* kennzeichnet die Strecke, die Sie beim einmaligen Schwimmen der Schwimmbadlänge zurücklegen.
- Ein *Intervall* beim Schwimmen ist mit einer Runde beim Laufen zu vergleichen. Sie können das Schwimmtraining in Schwimmintervalle und Erholungsintervalle einteilen.
- Ein *Zug* wird jedes Mal gezählt, wenn der Arm, an dem Sie den Forerunner tragen, einen vollständigen Bewegungsablauf vollzieht.
- Der *Swolfwert* wird aus der Summe der Zeit für eine Bahn und der Anzahl der Züge berechnet, die zum Schwimmen der Bahn erforderlich sind. Beispielsweise entsprechen 30 Sekunden plus 15 Züge einem Swolfwert von 45. Swolf ist eine Maßeinheit für die Effizienz beim Schwimmen, und ebenso wie beim Golf stellen niedrigere Werte ein besseres Ergebnis dar.
- Der *Effizienzindex* beim Schwimmen wird aus der Summe der Zeit und der Anzahl der Züge berechnet, die zum Schwimmen von 25 Metern erforderlich sind. Auf diese Art können Sie die Effizienz beim Schwimmen mit dem Training in einem anderen Schwimmbad oder beim Freiwasserschwimmen vergleichen. Ein

niedrigerer Effizienzindex beim Schwimmen stellt ein besseres Ergebnis dar.

### **Arten von Zügen**

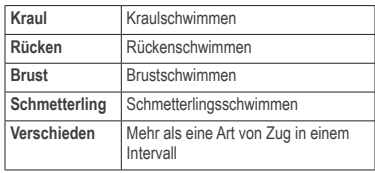

### <span id="page-8-1"></span>**Triathlon-Training**

Wenn Sie an einem Triathlon teilnehmen, können Sie die Option **Automatischer Multisport** verwenden, um schnell zwischen den einzelnen Sportsegmenten zu wechseln.

- **1** Wählen Sie die Option **MODE** > **Training** > **Automatischer Multisport**.
- **2** Wählen Sie bei Bedarf die Option **Mit Übergang**, um die Übergangszeit getrennt von den Sportsegmenten aufzuzeichnen.
- **3** Wählen Sie die Option **Multisport starten** > **START**.

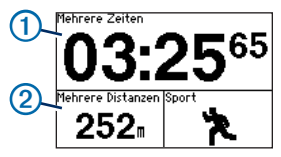

Die Gesamtzeit für das Event ① und die Gesamtdistanz für das Event 2 werden in der Trainingsseitenschleife auf der ersten Seite angezeigt. Zeigen Sie mit ▲ bzw. ▼ weitere Trainingsseiten für die einzelnen Sportsegmente an.

**4** Wählen Sie **LAP**, wenn Sie ein Segment oder einen Übergang abgeschlossen haben.

### <span id="page-8-0"></span>**Verwenden von Garmin Connect**

Garmin Connect ist eine webbasierte Software zum Speichern und Analysieren von Daten.

- **1** Rufen Sie die Website [www.garminconnect.](www.garminconnect.com/start) [com/start](www.garminconnect.com/start) auf.
- **2** Folgen Sie den Anweisungen auf dem Bildschirm.

### **Senden des Protokolls an den Computer**

**1** Schließen Sie den USB ANT Stick an einen USB-Anschluss des Computers an.

Garmin ANT Agent wird automatisch über die Treiber des USB ANT Stick installiert. Sie können USB ANT Agent herunterladen, falls die Installation nicht automatisch über die Treiber erfolgt. Rufen Sie die Website <www.garminconnect.com/start> auf.

- **2** Das Gerät muss sich in Reichweite (3 m) des Computers befinden.
- **3** Wählen Sie **Ja**.
- **4** Folgen Sie den Anweisungen auf dem Bildschirm.

### <span id="page-9-1"></span>**Anpassen des Geräts**

Sie können die Einstellung für jeden Sport anpassen. Die einzelnen Einstellungen sind im Benutzerhandbuch aufgeführt ([Seite 10\)](#page-9-0).

- **1** Halten Sie bei Bedarf die Taste **MODE** gedrückt, um den Sport zu ändern.
- **2** Wählen Sie **MODE** > **Einstellungen**.
- **3** Wählen Sie basierend auf dem aktiven Sport eine Einstellung aus.

Wenn der Forerunner beispielsweise auf den Fahrradmodus eingestellt ist, wählen Sie **Fahrradeinstellungen**.

**4** Passen Sie die Einstellungen an.

Die Einstellungen werden für den aktiven Sport gespeichert.

### **Informationen zu Datenfeldern**

Sie können Datenfelder auf bis zu vier Trainingsseiten für jeden Sport anpassen. Eine vollständige Liste der verfügbaren Datenfelder finden Sie im Benutzerhandbuch ([Seite 10\)](#page-9-0). Die angepassten Datenfelder werden für den aktiven Sport gespeichert.

### <span id="page-9-2"></span>**Fehlerbehebung**

#### <span id="page-9-0"></span>**Benutzerhandbuch**

Sie können die aktuellste Version des Benutzerhandbuchs im Internet herunterladen.

- **1** Rufen Sie die Website <www.garmin.com/intosports> auf.
- **2** Wählen Sie Ihr Produkt.
- **3** Klicken Se auf **Handbücher**.

#### **Zurücksetzen des Geräts**

Falls die Tasten oder der Bildschirm nicht mehr reagieren, müssen Sie das Gerät möglicherweise zurücksetzen.

- **1** Halten Sie **(i)** gedrückt, bis sich der Bildschirm abschaltet.
- **2** Halten Sie **ID** gedrückt, bis sich der Bildschirm einschaltet.

#### **Aktualisieren der Software mithilfe von Garmin Connect**

Bevor Sie die Gerätesoftware aktualisieren können, müssen Sie den USB ANT Stick mit dem Computer koppeln ([Seite 9](#page-8-0)).

- **1** Schließen Sie den USB ANT Stick an den Computer an.
- **2** Rufen Sie die Website <www.garminconnect.com> auf.

Wenn neue Software zur Verfügung steht. erinnert Garmin Connect Sie daran, die Software zu aktualisieren.

**3** Folgen Sie den Anweisungen auf dem Bildschirm.

**4** Achten Sie darauf, dass das Gerät den Erfassungsbereich (3 m) des Computers während der Aktualisierung nicht verlässt.

### **Registrieren des Geräts**

Helfen Sie uns, unseren Service weiter zu verbessern, und füllen Sie die Online-Registrierung noch heute aus:

- Rufen Sie die Website <http://my.garmin.com> auf.
- Bewahren Sie die Originalquittung oder eine Fotokopie an einem sicheren Ort auf.

#### **Weitere Informationsquellen**

Weitere Informationen zu diesem Produkt finden Sie auf der Garmin-Website.

- Rufen Sie die Website <www.garmin.com/intosports> auf.
- Rufen Sie die Website <www.garmin.com/learningcenter> auf.
- Rufen Sie die Website <http://buy.garmin.com> auf, oder wenden Sie sich an einen Garmin-Händler, um Informationen zu optionalem Zubehör und Ersatzteilen zu erhalten.

### <span id="page-10-0"></span>**Pflegen des Geräts**

#### *Hinweis*

Bewahren Sie das Gerät nicht an Orten auf, an denen es evtl. über längere Zeit sehr hohen oder sehr niedrigen Temperaturen ausgesetzt ist, da dies zu Schäden am Gerät führen kann.

Verwenden Sie keine chemischen Reinigungsmittel oder Lösungsmittel, die die Kunststoffteile beschädigen könnten.

#### **Pflegen des Herzfrequenzsensors**

#### *Hinweis*

Entfernen Sie das Modul, bevor Sie den Gurt reinigen.

Schweiß- und Salzrückstände auf dem Gurt können die Genauigkeit der vom Herzfrequenzsensor erfassten Daten verringern.

Ausführliche Anweisungen zum Waschen finden Sie unter [www.garmin.com/HRMcare.](www.garmin.com/HRMcare)

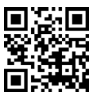

## **[www.garmin.com/support](http://www.garmin.com/support)**

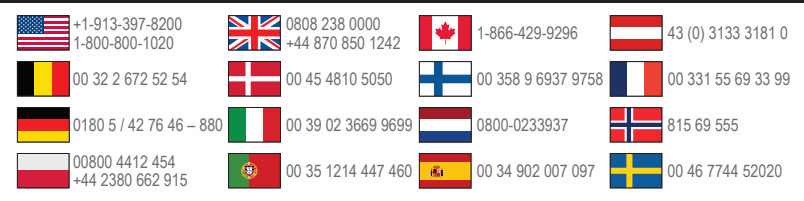

**Garmin International, Inc.** 1200 East 151st Street Olathe, Kansas 66062, USA

**Garmin (Europe) Ltd.** Liberty House, Hounsdown Business Park Southampton, Hampshire, SO40 9LR, Großbritannien

**Garmin Corporation** No. 68, Zhangshu 2nd Road, Xizhi Dist., New Taipei City, 221, Taiwan (R.O.C.)

Garmin®, das Garmin-Logo und Forerunner® sind Marken von Garmin Ltd. oder deren Tochtergesellschaften und sind in den USA und anderen Ländern eingetragen. ANT+™, ANT Agent™, Garmin Connect™ und USB ANT Stick™ sind Marken von Garmin Ltd. oder deren Tochtergesellschaften. Diese Marken dürfen nur mit ausdrücklicher Genehmigung von Garmin verwendet werden.

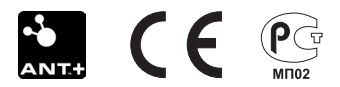

© 2011-2012 Garmin Ltd. oder deren Tochtergesellschaften